## VoiceManager

Setting Up... **Call Forwarding** 

### **Feature Description**

Call Forwarding feature options define how calls are managed in different situations and are available based on the type of VoiceManager service package purchased. They may also be included with IP  $b_{\text{intra}}$  based on the type of Voice of Voice of  $b_{\text{outtra}}$  and  $b_{\text{outtra}}$  may also be included with IP  $c_{\text{outtra}}$ Centrex, PRI, and SIP Mobility services. Options appear in the settings pages.

#### Solution

 $F_{\text{MDOWAT}}$  employees with advanced call forwarding canabilities, ensuring they can always be reached Empower employees with advanced call forwarding capabilities, ensuring they can always be reached.

### Setup

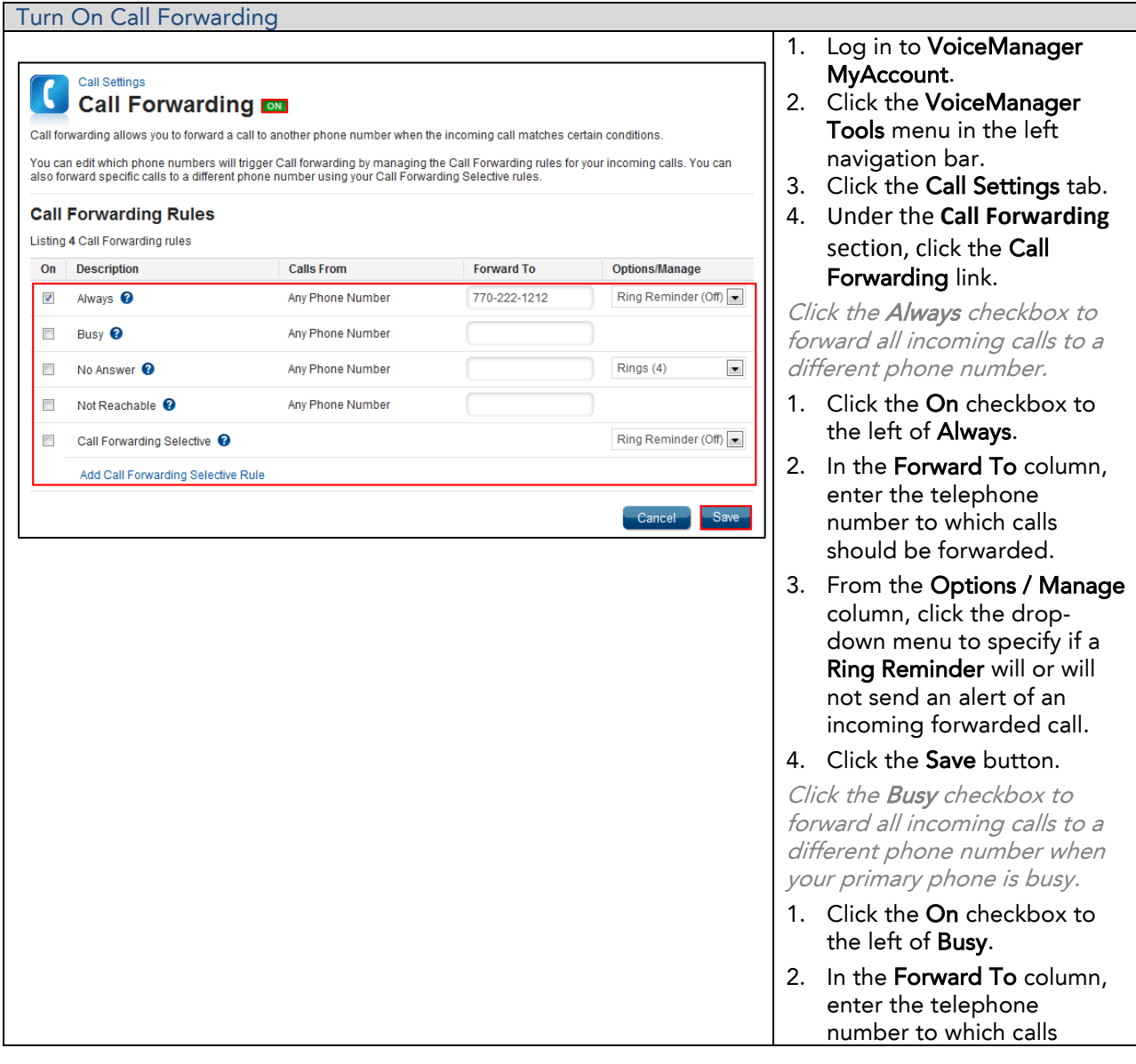

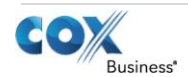

### VoiceManager

Setting Up...

### **Call Forwarding**

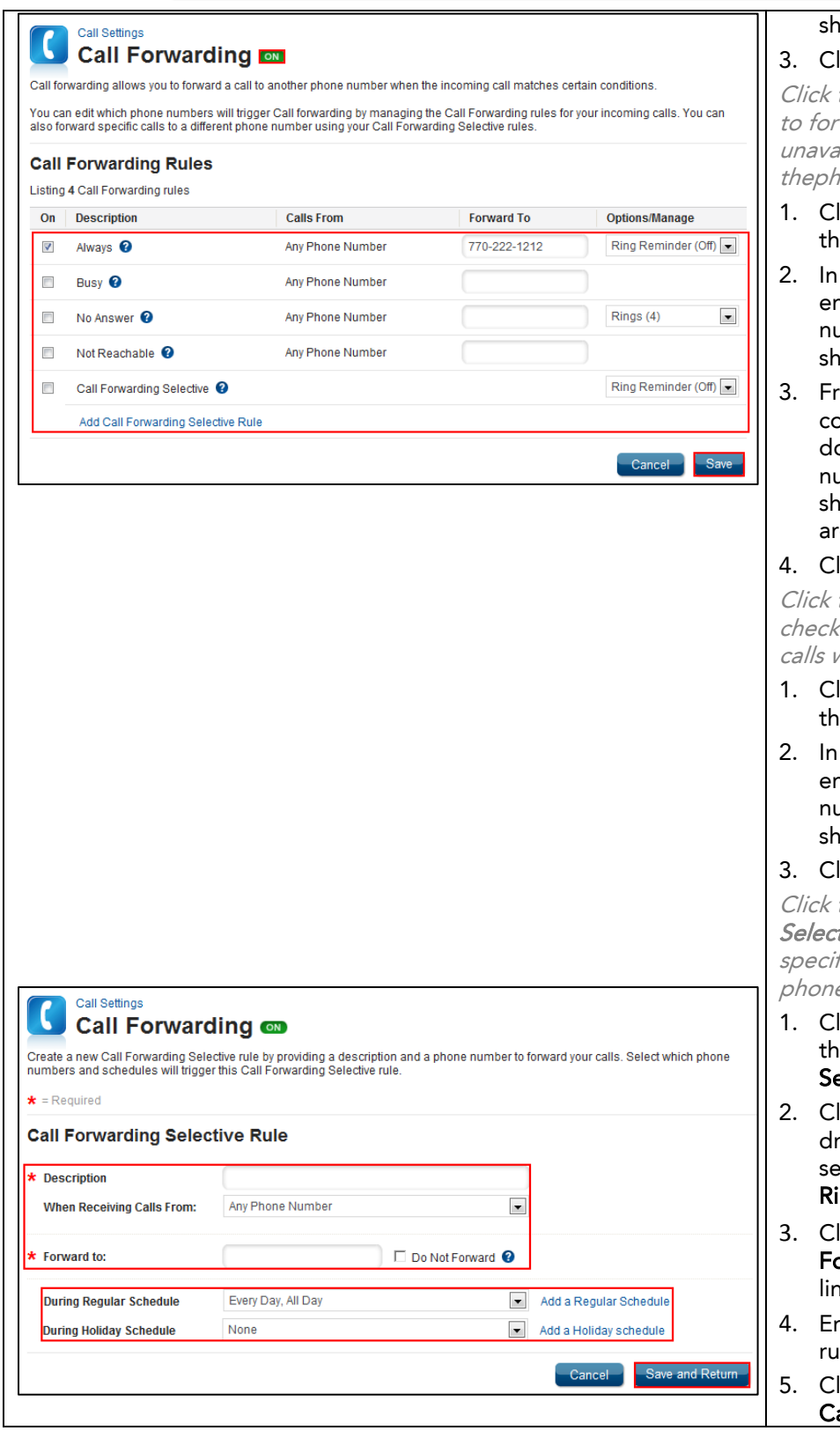

### ould be forwarded.

lick the Save button.

**Samman Sans Button.**<br>Click the No Answer checkbox ward calls when vilable to answer tone.

- lick the **On** checkbox to e left of **No Answer**.
- the Forward To column, nter the telephone umber to which calls ould be forwarded.
- om the Options / Manage olumn, click the dropown menu to specify the umber of Rings that ould occur before calls e forwarded.
- lick the **Save** button.

Click the Not Reachable box to forward incoming when not accessible.

- lick the <mark>On</mark> checkbox to<br>e left of **Not Reachable**.
- the Forward To column, nter the telephone umber to which calls ould be forwarded.
- lick Save.

Click the Call Forwarding tive checkbox to forward fied calls to a different e number.

- lick the <mark>On</mark> checkbox to<br>ie left of **Call Forwarding** elective.
- lick the Ring Reminder op-down menu and lect Ring Reminder Off or ng Reminder On.
- Expression Click the Add Call<br>Expressed Call p<mark>rwarding Selective Rule</mark><br>Ik.
- nter an explanation for the le in the **Description** field.
- lick the When Receiving Calle From drop-down <u>calls from angle accur</u>

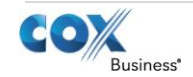

# VoiceManager

Setting Up...

Call Forwarding

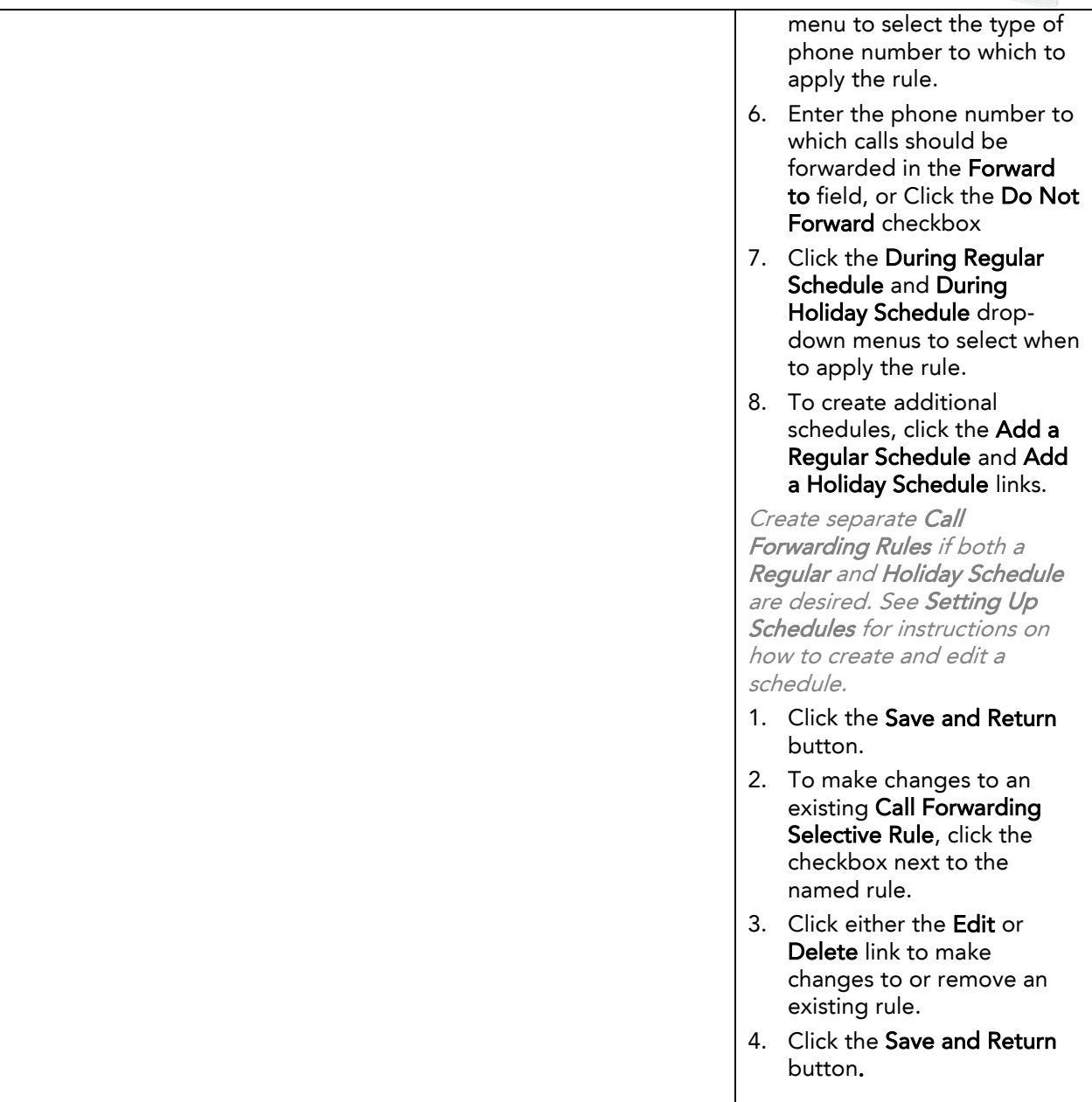

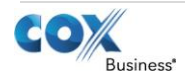